**Linked in** is a job search service. It can help you find a job and grow your professional network by connecting you with employers and other people who do the same kind of work.

**How do I get started?** Each Linked in user creates their own account, called a PROFILE. Follow the directions below to create your profile.

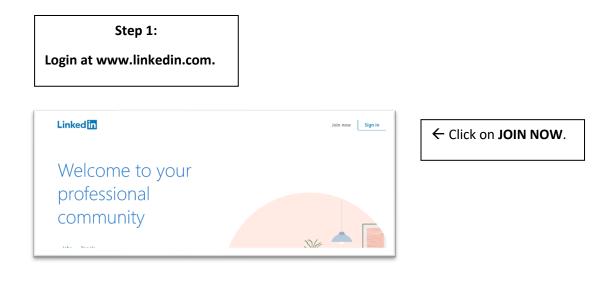

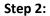

Type in your email address and create a password.

Click Agree & Join.

HINT: Use a professional email that includes your name.

Check the email very often, at least every two days.

# Linked in

# Make the most of your professional life

First name

Last name

Continue

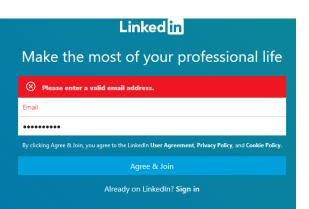

#### Step 3:

Type in your first and last names.

**Click Continue** 

The site will ask you to perform a security check. Follow the directions on the screen.

| <b>Step 4:</b><br>You should see the Welcome page. Type in<br>your ZIP (Postal) Code and click Next.                               | Linked                                                                                                    |
|----------------------------------------------------------------------------------------------------|----------------------------------------------------------------------------------------------------|
| Linked[]]<br>Your profile helps you discover the<br>right people and opportunities<br>Metric mark draws<br>I'm a student<br>Canton | <b>STEP 5:</b><br>If you are a student and aren't already<br>working in the field you want to find work<br>in, click I'm a student. |
|                                                                                                    | STEP 6:                                                                                                    |

Fill in all the information the form is asking for. For example:

School: Jefferson College Degree: AAS Specialization: Health Information Technology

Pull down menus should pop up. Choose your information from each pull down. Include the year you starting attending and the year you expect to graduate or go on to a 4-year school.

**Click Continue.** 

| STEP 7:                                                                                                    |                                                                                              |                                                                                                    |                                                                                           |  |  |  |  |  |  |
|----------------------------------------------------------------------------------------------------|----------------------------------------------------------------------------------------------|----------------------------------------------------------------------------------------------------|-------------------------------------------------------------------------------------------|--|--|--|--|--|--|
| Add a Photo. Profiles with pictures get more looks than those without. Use a professional looking picture. When finished Click Save. |                                                                                              |                                                                                                    |                                                                                           |  |  |  |  |  |  |
| Cindy, complete                                                                                                    | these steps to get the most                                                                  | Home My Network Jobs Mess                                                                                        | E A S Arenium Free<br>Laging Notifications Me ▼ Work ▼ for 1 Month                        |  |  |  |  |  |  |
| A<br>You have listed y                                                                                                    | dd your photo<br>our education! Now add a profile<br>help others recognize you.<br>Add photo | Build your network<br>Start with people you know, like colleagues, friends,<br>and family – aim for 30 to start. | Get notified about new jobs<br>Over 20 million job postings available.<br>Don't miss out. |  |  |  |  |  |  |

HINT: Collared shirts or a blazer is preferable. Linked in shows you how to crop or move your photo.

#### STEP 8:

Privacy Settings. Go to **Me** on the top of the page. Under Account choose Privacy Settings.

You can choose how much of your profile you want others to see, including things like your email address, your last name and any organizations you are a part of.

When you are finished, you can Click Back to LinkedIn.com or click

HERE →

| ۹ Search | <b>a</b><br>Home | <b>کھ</b><br>My Network |      | ि<br>Messaging | <b>A</b><br>Notifications | ▲<br>Me ▼ | Work 🔻 |
|----------|------------------|-------------------------|------|----------------|---------------------------|-----------|--------|
|          | TIOME            | INIT INCOM              | JODS | iviessaging    | Notifications             |           | WUIK • |

#### STEP 9:

Privacy Settings. Go to **Me** on the top of the page. Choose View Profile.

Click on the pencil icon to edit your headline. Choose a headline of a few words that describes the work you want to do or what you are trained in.

When you are finished, you can Click Back to LinkedIn.com or click

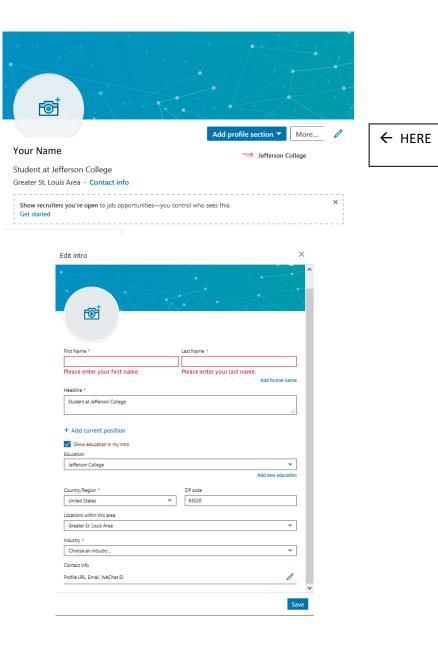

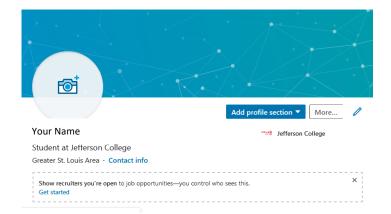

#### **STEP 10:**

Profile Section.

Here, you can add your Work Experience, Education, Volunteer Experience, Skills, and other Accomplishments.

- Linked In will automatically match you with potential contacts, for example: others who have attended the same school(s) as you; people who have the similar jobs; and, open jobs with the titles you have listed.
- There are many more things you can do with Linked In.
- Filling in as much of your profile as you can will help employers find you as they search for new employees.
- Reading descriptions of the kinds of jobs you want will help you learn the words that employers use. Using these words in your profile will help your profile get more attention from potential employers.
- There are many YouTube videos that can help you strengthen your profile once you have built it.

For more